*Hélène Toussaint, août 2012*

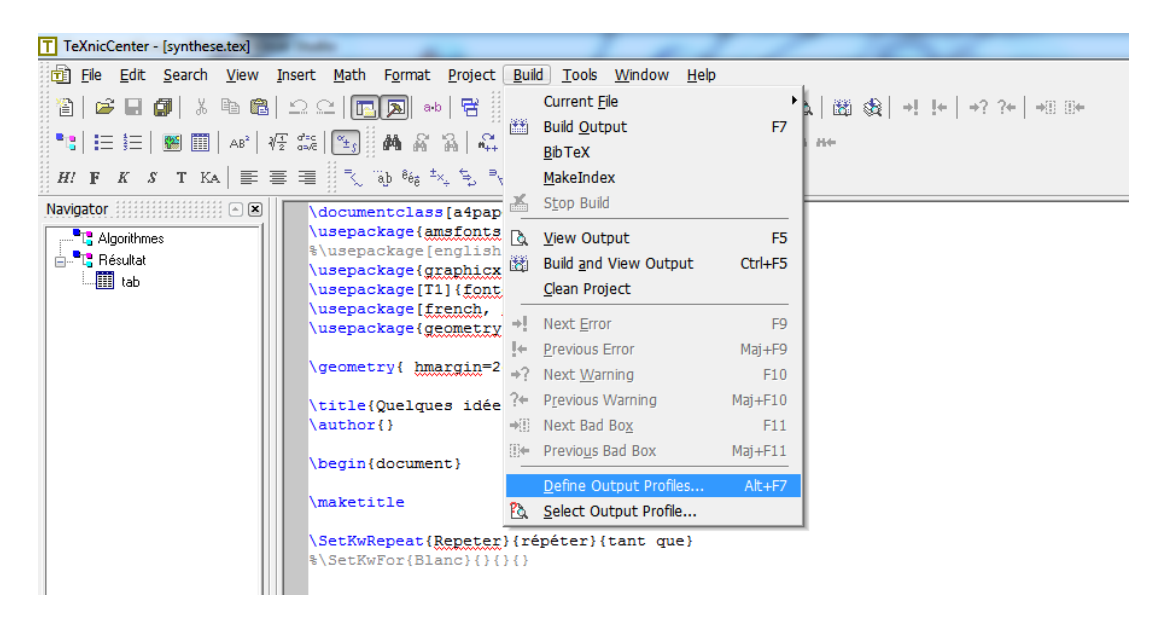

## 1. Lancer Texnic Center et ouvrir "**Build / Define Output Profiles**"

2. Une fenêtre s'ouvre : choisir l'onglet "**Viewer**".

- Sur la première ligne "**Path of executable**" entrer le chemin vers l'exécutable du visionneur de pdf que vous souhaitez utiliser (il doit bien sûr être déjà installé sur votre PC !)

- Dans "**View project's output**" choisir "**Command line argument**" et entrer dans le champ Command : "%bm.pdf".

- Même chose dans "**Forward Search**" : choisir "**Command line argument**" et entrer dans le champ Command : "%bm.pdf".

- Dans le dernier champ choisir **"Do not close"**

La figure suivante illustre cette configuration :

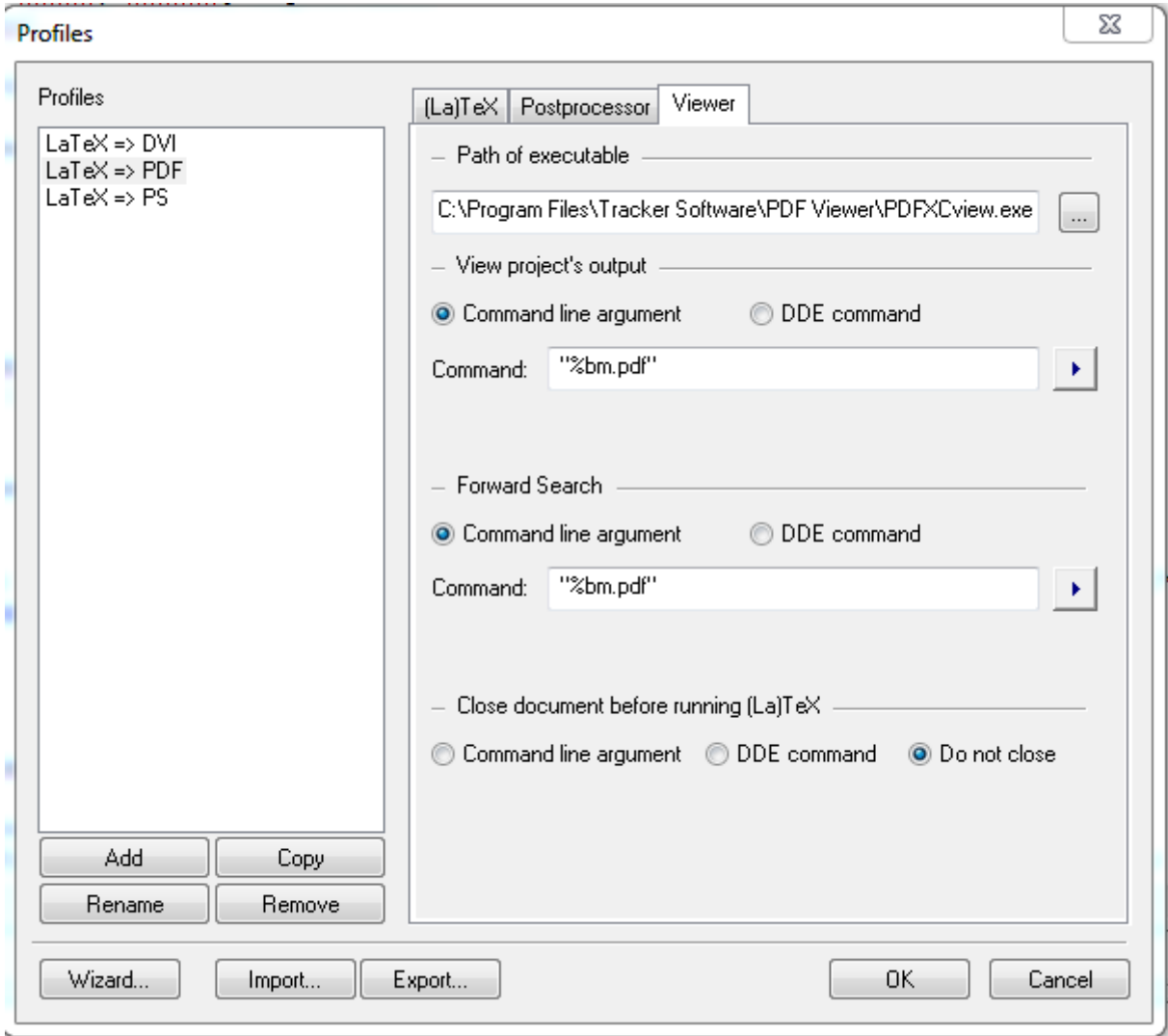